# **API**

Az eVIR rendszer képes más rendszerekkel való kommunikációra. A kommunikáció http(s) csatornán keresztül történik.

Amire szükség van a beállításhoz:

- egy működő eVIR rendszer (a következőkben<https://evir.hu/cegnev>címen hivatkozunk rá)
- admin jogosultság a rendszeren belül a beállításokhoz

# **Felhasználó létrehozása**

[Létre kell hozni azt a felhasználót, akinek a nevében a kommunikáció történik. A](https://doc.evir.hu/lib/exe/detail.php/evir:rendszer:api:api_token.png?id=evir%3Arendszer%3Aapi%3Aapi_altalanos)

Rendszer[→Felhasználók](https://doc.evir.hu/doku.php/evir:rendszer:felhasznalok:felhasznalok) menüpontban ugyan olyan módon kell hozzáadni, mint bármilyen más normál felhasználót. Biztonsági okokból csak azokhoz a műveletekhez kapjon [jogosultság](https://doc.evir.hu/doku.php/evir:rendszer:felhasznalok:jogosultsagi_rendszer)ot, amelyekre szüksége van a kommunikációnál.

Amikor a felhasználó rögzítése megtörtént, a rendszer generál egy tokent a névből és a jelszóból. Fontos tudni, hogy a jogosultság utólagos módosítása nem befolyásolja a tokent, de a felhasználói név vagy jelszó változtatása igen.

# Rendszerüzenetek **A**

Információk: Információk: Az adatrögzítés sikeresen megtörtént

Biztonsági okokból a tokent kizárólag létrehozáskor, vagy [jelszócsere](https://doc.evir.hu/doku.php/evir:rendszer:felhasznaloi_fiok:jelszo_csere) alkalmával írja ki a rendszer, ilyenkor kell kimásolni és biztonságba helyezni.

**Tipp:** a kommunikáció céljából létrehozott felhasználó nevével és jelszavával be lehet jelentkezni a rendszerbe, és ki lehet próbálni a felületen a funkciókat mielőtt azok automatizálásra kerülnek.

# **Alap URL létrehozása**

Az összes kommunikációs folyamatban az URL egyformán kezdődik. Felépítése

- A rendszer címe (tipikusan<https://evir.hu/cegnev> jellegű URL)
- a program (tipikusan index.cgi)
- a token
- a funkció

Például:

https://evir.hu/cegnev/cgi-bin/index.cgi?token=jMuPFcKJdyKYqMZ7iGiLpxF/32k

A továbbiakban ezt az URL-t kell kiegészíteni a kívánt kommunikációs forma (JSON, XML, CSV, stb.) és a modulok paraméterezésének megfelelően. A funkció legegyszerűbben a menüpontok linkjeiben illetve az oldalak egyéb linkjeiben található "dok" kulcsok értékeiből lehet meghatározni.

Míg lekérdezések esetében az URL tartalmazza a kiválasztott a kommunikációs formát, adatok küldése esetén különböző programrészeket kell meghívni. Régebben XML alapon történt a kommunikáció, de az utóbbi időben a JSON már sokkal népszerűbb, kezelése egyszerűbb, ezért mi is azt preferáljuk.

Természetesen továbbra is támogatjuk az XML alapú megoldásokat is, de új rendszereknél javasoljuk a JSON alapú kommunikációt. Az általános XML interface leírása: [XML Interface version 0.3.](https://doc.evir.hu/doku.php/spec:xml_interface) A partner és rendszer specifikus XML megoldások leírásai publikusan nem érhetőek el.

JSON kommunikációs forma esetén a kliens JSON formátumban küldi az adatokat a szervernek:

- a rendszer kezeli a Content-type: application/json illetve text/json érkező POST-olt adatot,
- valamin json névre hallgató form mező adatként is elfogadja,
	- akár GET
	- akár POST metódussal érkezik.
- Charset encoding: UTF-8
- a JSON adat egy hash, melynek kulcsai az adott programrésztől függenek, de van minimum 2 kötelező eleme:
	- token: a klienst azonosító eVIR felhasználó tokenje
	- dok: a művelet

Példa egy tartalmilag hiányos, de egyébként helyes json hívásra GET metódus esetén:

```
https://evir.hu/cegnev/cgi-bin/index.cgi?json={"token":"jMuPFcKJdyKYqMZ7iGiL
pxF/32k","dok":"api_szamla"}
```
Részletesebb leírás például a számlázásról: [Számla API](https://doc.evir.hu/doku.php/evir:rendszer:api:api_szamla)

Az esetek túlnyomó többségében kizárólag listák lekérdezésére van szükség, ezért a továbbiakban ezek a leegyszerűsített verziók szerepelnek konkrét URL-ekkel, ahol csak a rendszer címét és a tokent kell kicserélni a működő állapot eléréséhez.

#### **Legegyszerűbb kommunikációs forma: egy lista lekérdezése**

Az alap URL-t kell kiegészíteni a dok kulccsal, melynek paramétereként a funkciót kell megadni, pl:

https://evir.hu/cegnev/cgi-bin/index.cgi?token=jMuPFcKJdyKYqMZ7iGiLpxF/32k&d ok=lista\_partnerek

Ennek hatására HTML listát kapunk vissza. Ugyan ezt a listát CSV formában úgy kaphatjuk meg, ha további paraméterként a dokop=csv,, is belekerül az URL-be:

https://evir.hu/cegnev/cgi-bin/index.cgi?token=jMuPFcKJdyKYqMZ7iGiLpxF/32k&d ok=lista\_partnerek&dokop=csv,,

Ennek analógiájára ugyan ez a lista JSON formátumban úgy érhető el, ha a dokop=json,, kerül az URL-be:

https://evir.hu/cegnev/cgi-bin/index.cgi?token=jMuPFcKJdyKYqMZ7iGiLpxF/32k&d ok=lista\_partnerek&dokop=csv,,

Az XML alapú kommunikáció teljesen más módon működik, arról teljesen külön dokumentáció szól, de az összehasonlíthatóság kedvéért álljon itt ugyan ennek a partnerlistának az XML alapú lekérése is:

https://evir.hu/cegnev/cgi-bin/index.cgi?xml=%3C%3Fxml+version%3D%221.0%22+e ncoding%3D%22UTF-8%22%3F%3E%3Cesystem%3E%3Cclick%3E%3Cdata%3E%3Crecord%3E<fi

eld><name>dok</name><value>lista\_partnerek</value></field><field><name>token </name><value>jMuPFcKJdyKYqMZ7iGiLpxF%2B32k</value></field><field><name>lang </name><value>HU</value></field>%3C%2Frecord%3E%3C%2Fdata%3E%3C%2Fclick%3E%3 C%2Fesystem%3E

# **Szűrt listák**

A fenti HTML / CSV / JSON listák esetében természetesen nem csak a teljes listákat lehet lekérni, hanem szűrt listákat is. A szűrések már teljesen modul/lista specifikusak, ezekhez tartozó egyedi paraméterek meghatározásában egyedileg segítünk.

# **Testre szabott listák**

A rendszer lehetőséget biztosít a listák testre szabásához (oszlopok törlése, hozzáadása, szűrések beállítása, stb.). Az ilyen módon elmentett listákra is lehet hivatkozni az API-n keresztül. A szerkesztett lista azonosítóját a Rendszer→Felhasználói fiók→Testreszabott listák menüpontjában lehet megtalálni. Ha pl. a lista azonosítója 1, akkor a linkhez a param=nosave\_list\_stat\_id,1-t kell hozzáfűzni. Pl:

https://evir.hu/cegnev/cgi-bin/index.cgi?token=jMuPFcKJdyKYqMZ7iGiLpxF/32k&d ok=lista\_partnerek&dokop=csv,, &param=nosave\_list\_stat\_id, 1

Természetesen ehhez szükséges, hogy a lista vagy publikus jogosultságú legyen, vagy a tokennel azonosított felhasználó legyen a tulajdonosa.

# **Egyéb kommunikációk**

Természetesen nem csak lekérdezni lehet, hanem adatokat bevinni is. Leggyakoribb ilyen adatátvitel a webshopokkal való kapcsolattartás, amikor a webshopban leadott rendelések alapján az eVIR rendszer vevői rendelést készít, vagy akár azonnal számlát állít ki. Erről egy általánosabb leírás itt található: [szamla\\_xml\\_felulet](https://doc.evir.hu/doku.php/evir:rendszer:api:szamla_xml_felulet)

#### **Minta linkek webshophoz**

Cikktörzs, teljes, XML

https://evir.hu/cegnev/cgi-bin/index.cgi?xml=%3C%3Fxml+version%3D%221.0%22+e ncoding%3D%22UTF-8%22%3F%3E%3Cesystem%3E%3Cclick%3E%3Cdata%3E%3Cre cord%3E<field><name>dok</name><value>torzs\_cikk\_aktiv\_termekek\_lista</value> </field><field><name>token</name><value>jMuPFcKJdyKYqMZ7iGiLpxF/32k</valu e></field><field><name>lang</name><value>HU</value></field>%3C%2Frecord%3E%3 C%2Fdata%3E%3C%2Fclick%3E%3C%2Fesystem%3E

Cikktörzs, testreszabott listával, XML

```
https://evir.hu/cegnev/cgi-bin/index.cgi?xml=%3C%3Fxml+version%3D%221.0%22+e
ncoding%3D%22UTF-8%22%3F%3E%3Cesystem%3E%3Cclick%3E%3Cdata%3E%3Cre
cord%3E<field><name>dok</name><value>torzs_cikk_aktiv_termekek_lista</value>
</field><field><name>param</name><value>nosave_list_stat_id,1</value></fi
eld><field><name>token</name><value>jMuPFcKJdyKYqMZ7iGiLpxF/32k</value></fie
ld><field><name>lang</name><value>HU</value></field>%3C%2Frecord%3E%3C%2F
data%3E%3C%2Fclick%3E%3C%2Fesystem%3E
```
Cikktörzs, teljes, CSV

https://evir.hu/cegnev/cgi-bin/index.cgi?dok=torzs\_cikk\_aktiv\_termekek\_lista &dokop=csv,3&token=jMuPFcKJdyKYqMZ7iGiLpxF/32k

Cikktörzs, testreszabott listával, CSV

https://evir.hu/cegnev/cgi-bin/index.cgi?dok=torzs\_cikk\_aktiv\_termekek\_lista &param=nosave\_list\_stat\_id,1&dokop=csv,3&token=jMuPFcKJdyKYqMZ7iGiLpxF/32k

Cikktörzs, teljes, JSON

https://evir.hu/cegnev/cgi-bin/index.cgi?dok=torzs\_cikk\_aktiv\_termekek\_lista &dokop=json,1&token=jMuPFcKJdyKYqMZ7iGiLpxF/32k

• Cikktörzs, testreszabott lista, JSON

https://evir.hu/cegnev/cgi-bin/index.cgi?dok=torzs\_cikk\_aktiv\_termekek\_lista &param=nosave\_list\_stat\_id,1&dokop=json,1&token=jMuPFcKJdyKYqMZ7iGiLpxF/32k

Raktárkészlet, teljes XML

https://evir.hu/cegnev/cgi-bin/index.cgi?xml=%3C%3Fxml+version%3D%221.0%22+e ncoding%3D%22UTF-8%22%3F%3E%3Cesystem%3E%3Cclick%3E%3Cdata%3E%3Cre cord%3E<field><name>dok</name><value>raktar\_lista\_osszesitett</value></field ><field><name>token</name><value>jMuPFcKJdyKYqMZ7iGiLpxF/32k</value></fie ld><field><name>lang</name><value>HU</value></field>%3C%2Frecord%3E%3C%2Fdat a%3E%3C%2Fclick%3E%3C%2Fesystem%3E

Raktárkészlet, testreszabott listával, XML

https://evir.hu/cegnev/cgi-bin/index.cgi?xml=%3C%3Fxml+version%3D%221.0%22+e ncoding%3D%22UTF-8%22%3F%3E%3Cesystem%3E%3Cclick%3E%3Cdata%3E%3Cre cord%3E<field><name>dok</name><value>raktar\_lista\_osszesitett</value></field ><field><name>param</name><value>nosave\_list\_stat\_id,2</value></field><fi eld><name>token</name><value>jMuPFcKJdyKYqMZ7iGiLpxF/32k</value></field><fie ld><name>lang</name><value>HU</value></field>%3C%2Frecord%3E%3C%2Fdata%3E %3C%2Fclick%3E%3C%2Fesystem%3E

Raktárkészlet, teljes CSV

https://evir.hu/cegnev/cgi-bin/index.cgi?dok=raktar\_lista\_osszesitett&dokop= csv,3&token=jMuPFcKJdyKYqMZ7iGiLpxF/32k

Raktárkészlet, testreszabott listával, CSV

https://evir.hu/cegnev/cgi-bin/index.cgi?dok=raktar\_lista\_osszesitett&param= nosave list stat id,2&dokop=csv,3&token=jMuPFcKJdyKYqMZ7iGiLpxF/32k

Raktárkészlet, teljes JSON

https://evir.hu/cegnev/cgi-bin/index.cgi?dok=raktar\_lista\_osszesitett&dokop= json,1&token=jMuPFcKJdyKYqMZ7iGiLpxF/32k

Raktárkészlet, testreszabott listával, JSON

https://evir.hu/cegnev/cgi-bin/index.cgi?dok=raktar lista osszesitett&param= nosave list stat id,2&dokop=json,1&token=jMuPFcKJdyKYqMZ7iGiLpxF/32k

Egyedi rendszerek és/vagy a fentiektől eltérő igények esetében szívesen segítünk a konkrét rendszer- , és ügyfélspecifikus URL-ek létrehozásában.

Kapcsolódó oldalak:

- [Cikktörzs és készlet API lekérdezések](https://doc.evir.hu/doku.php/evir:rendszer:api:api_cikk_raktar)
- [Számla API](https://doc.evir.hu/doku.php/evir:rendszer:api:api_szamla)

From: <https://doc.evir.hu/> - **eVIR tudásbázis**

Permanent link: **[https://doc.evir.hu/doku.php/evir:rendszer:api:api\\_altalanos](https://doc.evir.hu/doku.php/evir:rendszer:api:api_altalanos)**

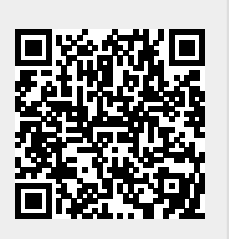

Last update: **2021/06/10 15:04**